# **Installing and configuring ETSI MSS Mobile PKI - SSO**

The list below provides an overview of the main phases in the installation process.

- 1. Decide whether to create an unregistered or registered MPKI method
- 2. Decide which personal identity attribute (if any) SSO Server should query from the MSSP regarding the user.
- 3. Create the method in SSO management application
- 4. Create the following files: etsimss.properties, policy.xml, ssl-policy.xml
- 5. Edit config.index to attach the etsimss.properties file to the method
- 6. Test the configuration

The following sections provide detailed information regarding the phases:

### Creating the Mobile PKI Method

To create a new authentication method in Ubisecure SSO Management application:

- 1. Select "**Global Method Settings**" **"New Method…"**
- 2. Give a name for the method and select 'Unregistered Mobile PKI' or 'SPI Mobile PKI' as the method type. If 'SPI Mobile PKI' is chosen a directory must be specified.

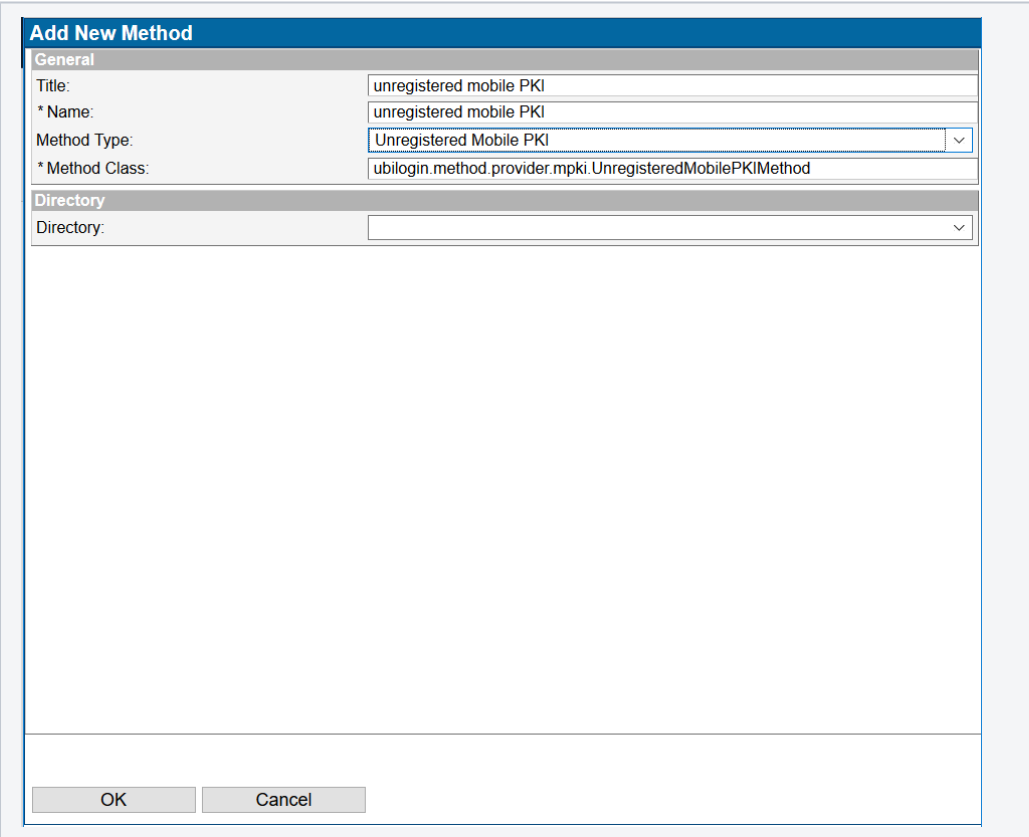

3. Click **OK**

4. Enable the method by checking the "Enabled" checkbox as shown in the following figure:

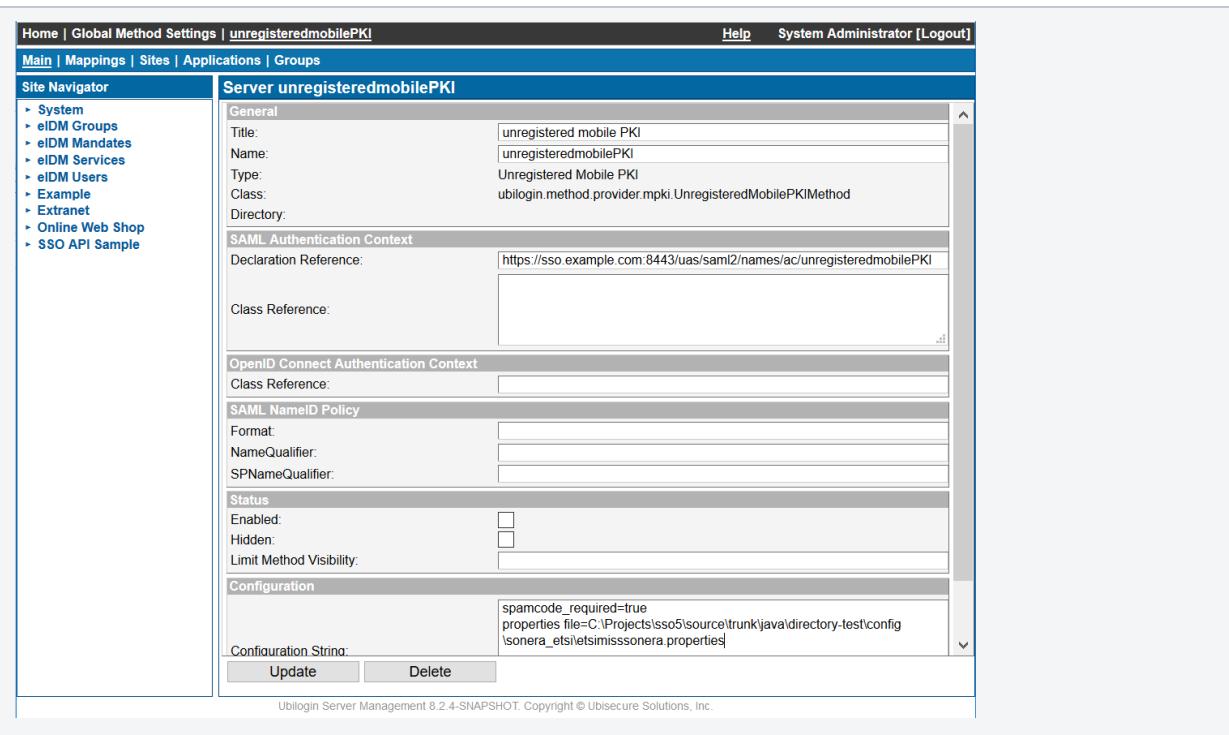

Note the configuration parameters:

- properties.file points to etsimss.properties file
- spamcode\_required put "false" if you want the users to try the login first without the spamcode

## Configuring the Mobile PKI Method

The next step is to configure the method. This is done in etsimss.properties file. The properties file holds all the configuration information and references to the certificates. These certificates and configuration strings are determined from the resources the MSSP has provided. Create a new folder methods/etsimss in the SSO installation directory. After the steps defined in this chapter, the folder should contain the following files: et simss.properties, client.p12, ssl.xml, policy.xml

#### Required Certificates and XML Files for Storing Them

The following table describes the required certificates and the XML files for storing them:

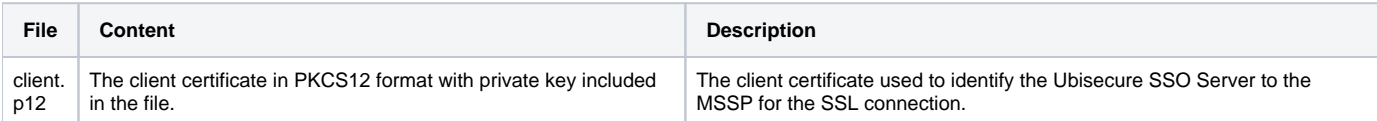

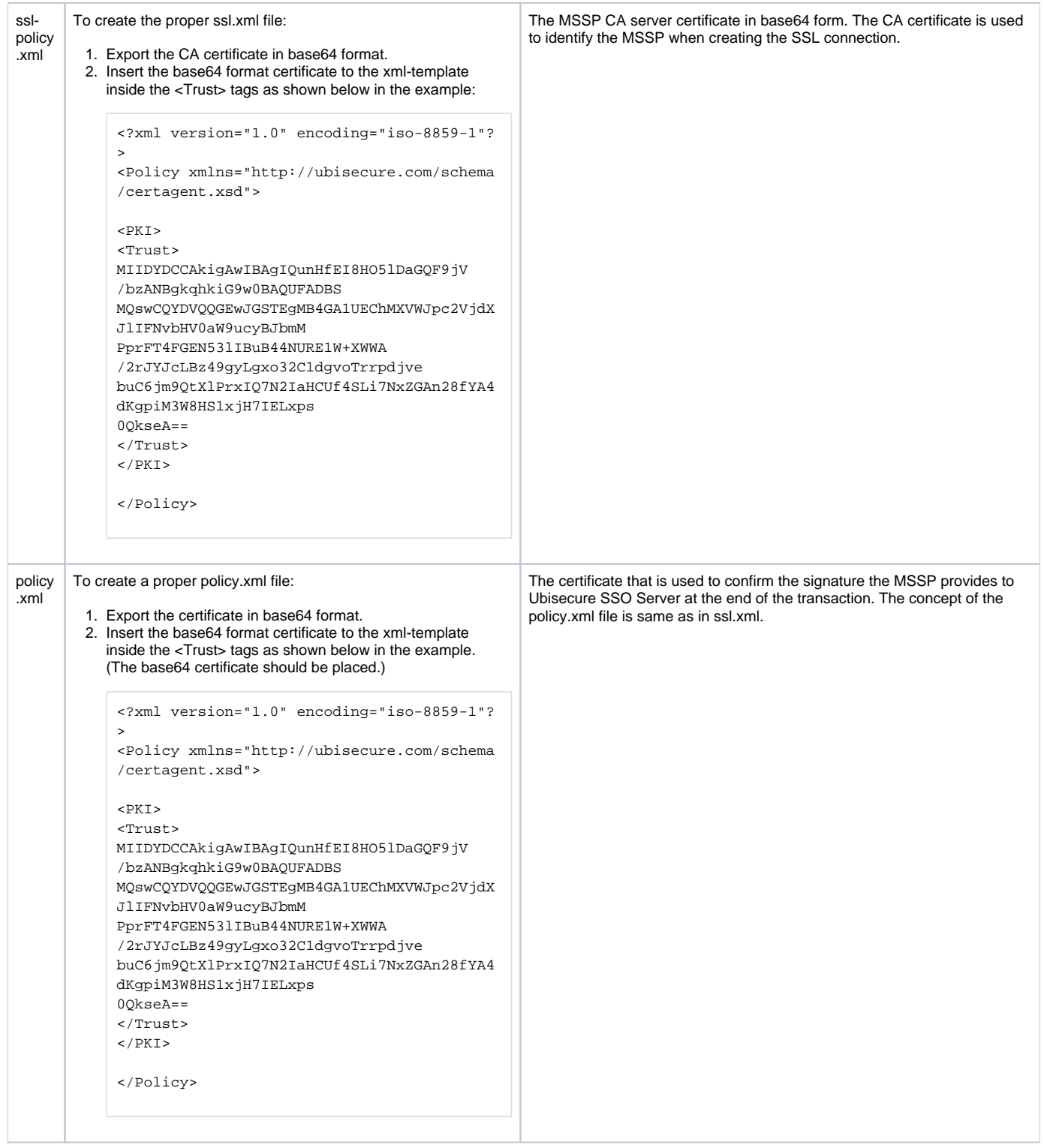

### etsimss.properties File

This file holds the information of the configuration strings and references to the three files defined in the table above. The various attributes that must be used in the configuration file are provided in the table below:

NOTE: The policy.xml, ssl-policy.xml and client.cert attributes define a file location while the other attributes define a configuration string. Δ

**Attribute description**

**Attribute = Value**

**apId** defines the Application Provider's unique URI-type identifier with which the AP is registered to use the AE's services.

apId = test.server.fi/test

**apPwd** defines the password used in authenticating the Application Provider.

apPwd = 4f344534

**Client.cert** defines the path to the client certificate.

client.cert = client.p12

**client.cert.password** defines the password used for protecting the client certificate and the private key.

client.cert.password = fD2s&#hJ

**ssl-policy.xml** defines the path to the XML file containing the MSSP root CA in base64 form. This certificate is used to check the MSSP server certificate when creating the SSL connection.

ssl-policy.xml = ssl-policy.xml

**policy.xml** defines the path to the XML file containing the certificate that is used to confirm the signature the MSSP provides to Ubisecure SSO.

policy.xml = policy.xml

**ae.signatureUrl** defines the URL for making signature requests to the MSSP.

ae.signatureUrl = https://server.fi/MSS\_Signature

**ae.statusUrl** defines the URL for making status requests to the MSSP.

ae.statusUrl = https://server.fi/MSS\_Status

**personIdentityAttributes** defines the attributes that SSO Server will query from the MSSP regarding the user. Multiple personIdentityAttributes are separated with a white space character. This is the only configuration string where you have to make a decision. It is essential to define this attribute if you are using an unregistered MPKI method.

The definition of this attribute is not mandatory. If the personIdentityAttributes is not defined, no attributes will be queried from the MSSP.

personIdentityAttributes = http://mss.ficom.fi/TS102204/v1.0.0/PersonID#hetu

ae.timeout (optional) defines how long SSO keeps querying the MSSP before terminating the authentication process. The value is in minutes. Default value is 5.

ae.timeout = 5

ae.signatureProfile (optional) defines the signature profile. The only supported signatureprofile is authentication profile [\(http://mss.ficom.fi/TS102206/v1.](http://mss.ficom.fi/TS102206/v1.0.0/authentication-profile.xml) [0.0/authentication-profile.xml](http://mss.ficom.fi/TS102206/v1.0.0/authentication-profile.xml)). However, this profile can be overridden with the supplied value.

ae.signatureProfile = http://mss.ficom.fi/TS102206/v1.0.0/authentication-profile.xml

**xml.parser.validation** (optional) defines whether the xml responses will be validated against the schema. **Use for debugging purposes only**.

xml.parser.validation = false

eventIdLength *(optional)* defines the length of generated EventID. Default value is 8.

eventIdLength = 7

initialStatusRequestDelay (optional) defines the delay before the first status request is sent after the initial transaction request. The value is in milliseconds. Default value is 15000.

initialStatusRequestDelay = 4000

consecutiveStatusRequestDelay (optional) defines the delay of the consecutive status requests after the first status request. The value is in milliseconds. Default value is 5000.

consecutiveStatusRequestDelay = 1000

**threadPoolSize** (optional) defines the number of threads available in the thread pool dedicated to processing ETSIMSS requests and responses. Minimum value is 1. Maximum value is 20. Default value is 1.

threadPoolSize = 2

After all the necessary Attribute values in etsimss.properties configuration file have been set, the file's contents should look similar to the example below:

```
apId = test.server.fi/rajapinta-xxxxxxxxx
apPwd = app_password
#cert = org
client.cert = client cert.p12
client.cert.password = password 
ae.signatureUrl = https://localhost:444/MSS_Signature
ae.statusUrl = https://localhost:444/MSS_StatusPort
ae.receiptUrl = https://localhost:444/MSS_ReceiptPort 
ssl-policy.xml = sslpolicy.xml
ae.timeout = 90
ae.msspId.dnsName = mssp2.localgost
policy.xml = policyxml.xml 
personIdentityAttributes = http://mss.ficom.fi/TS102204/v1.0.0/PersonID#hetu http://mss.ficom.fi/TS102204/v1.0.0
/PersonID#satu
http://mss.ficom.fi/TS102204/v1.0.0/PersonID#age http://mss.ficom.fi/TS102204/v1.0.0/PersonID#ageClass 
http://mss.ficom.fi/TS102204/v1.0.0/PersonID#gender http://mss.ficom.fi/TS102204/v1.0.0/PersonID#givenName 
http://mss.ficom.fi/TS102204/v1.0.0/PersonID#surName http://mss.ficom.fi/TS102204/v1.0.0/PersonID#subject 
http://mss.ficom.fi/TS102204/v1.0.0/PersonID#validUntil
eventIdLength = 7
initialStatusRequestDelay = 4000
consecutiveStatusRequestDelay = 1000
threadPoolSize = 2
```
#### Correct methods/etsimss Directory Contents

The methods/etsimss directory should contain at least the files shown in Figure 3 with the contents described above.

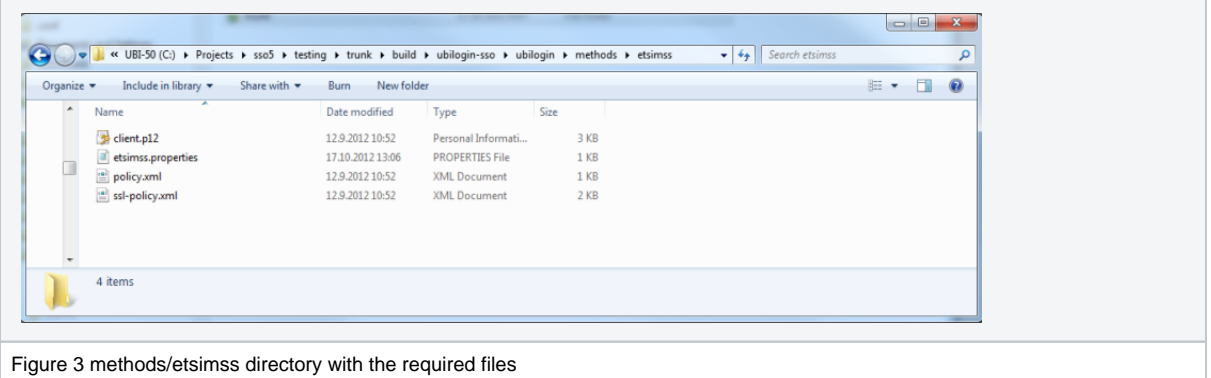

### Configuring An Application to Use the Mobile PKI Method

This chapter describes how to configure an application to use the mobile PKI method.

#### **Prerequisites**

- A mobile PKI method has been created and configured as explained in the previous sections.
- An appropriate type of application has been integrated to Ubisecure SSO. For instance, "SAML SP for Java.

**NOTE:** the "Sample application" available in Ubisecure extranet can be used to verify the configuration.↗

Application Configuration Process for Unregistered Mobile PKI method

Select the site where the application is to be created and add the mpki.etsi.1 to the methods of the site

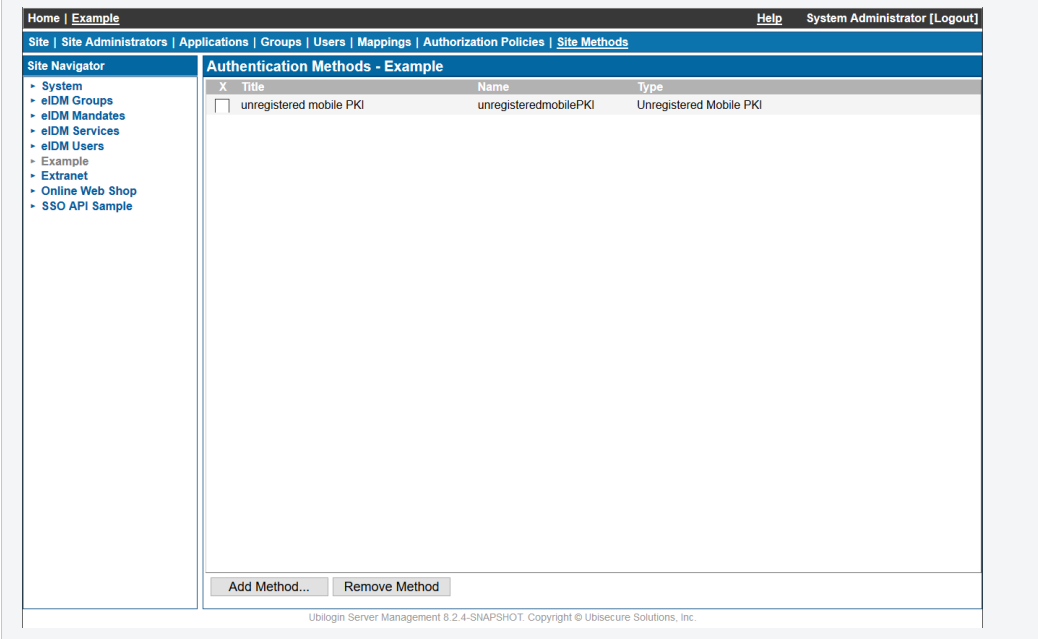

Create a group in the site. Select **"Groups" "New Group"**

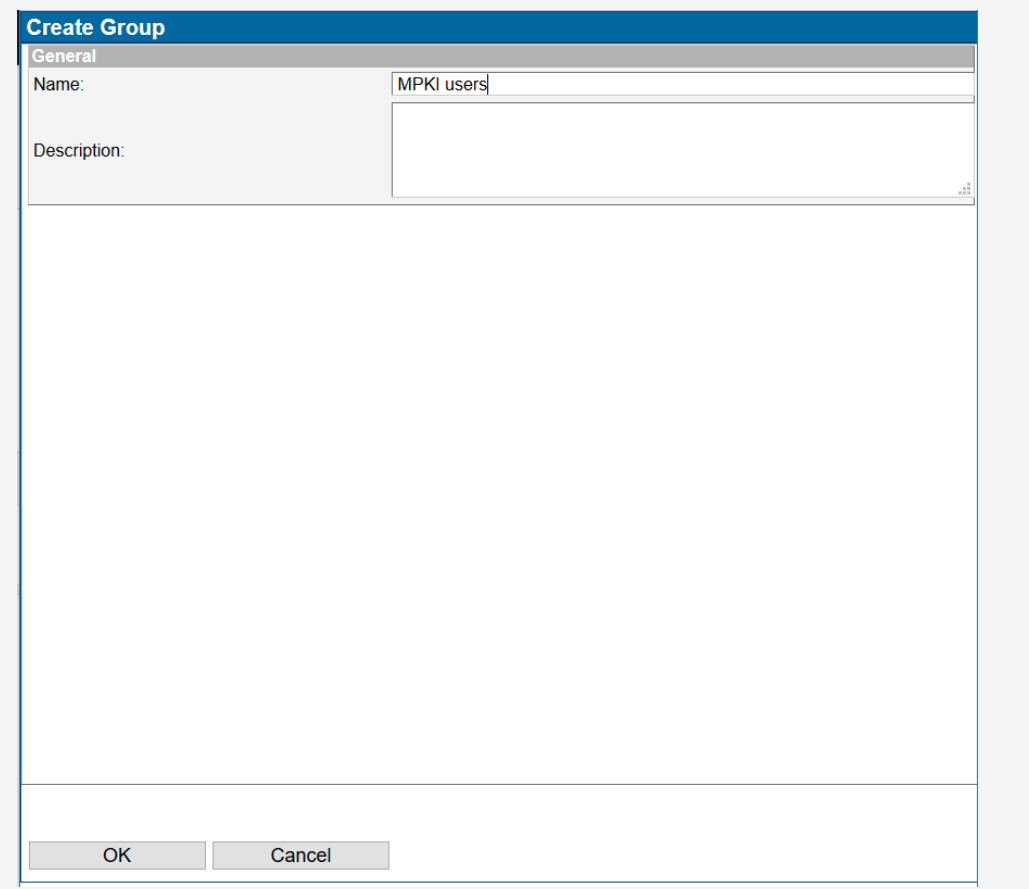

Enable mpki.etsi.1 method in the group

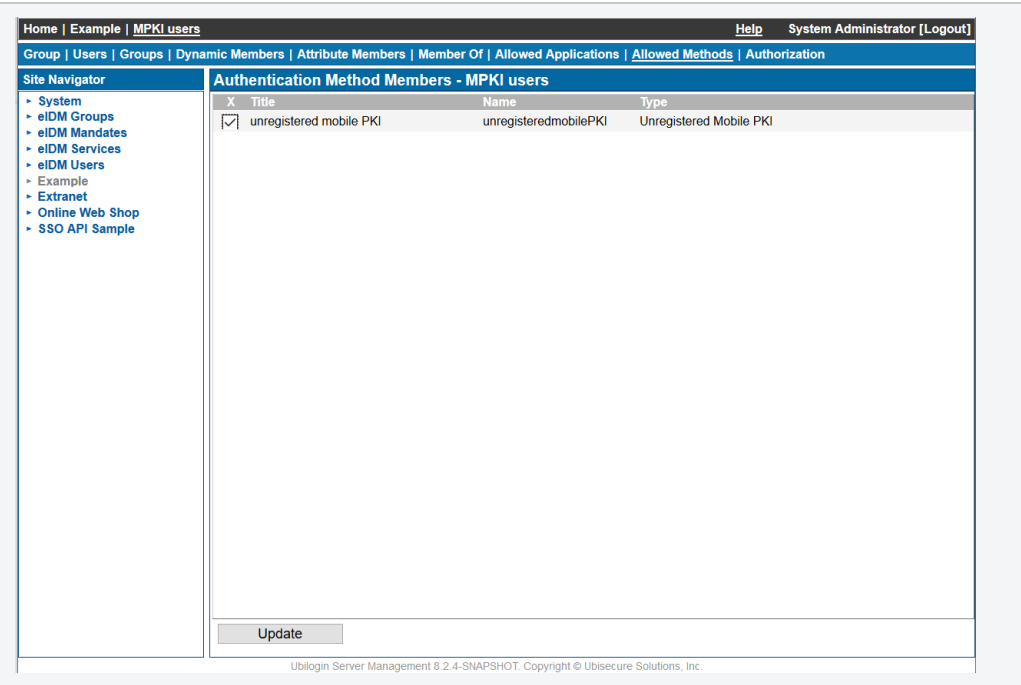

Enable mpki.etsi.1 method in the application

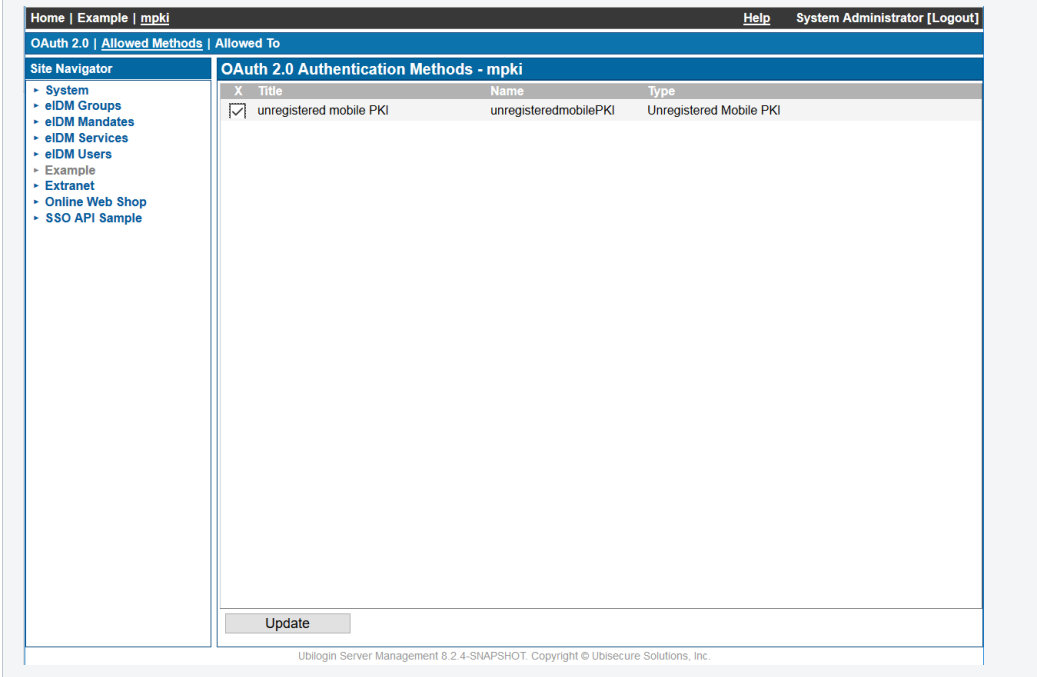

Add the mobile PKI users group to the "Allowed To" list in the application

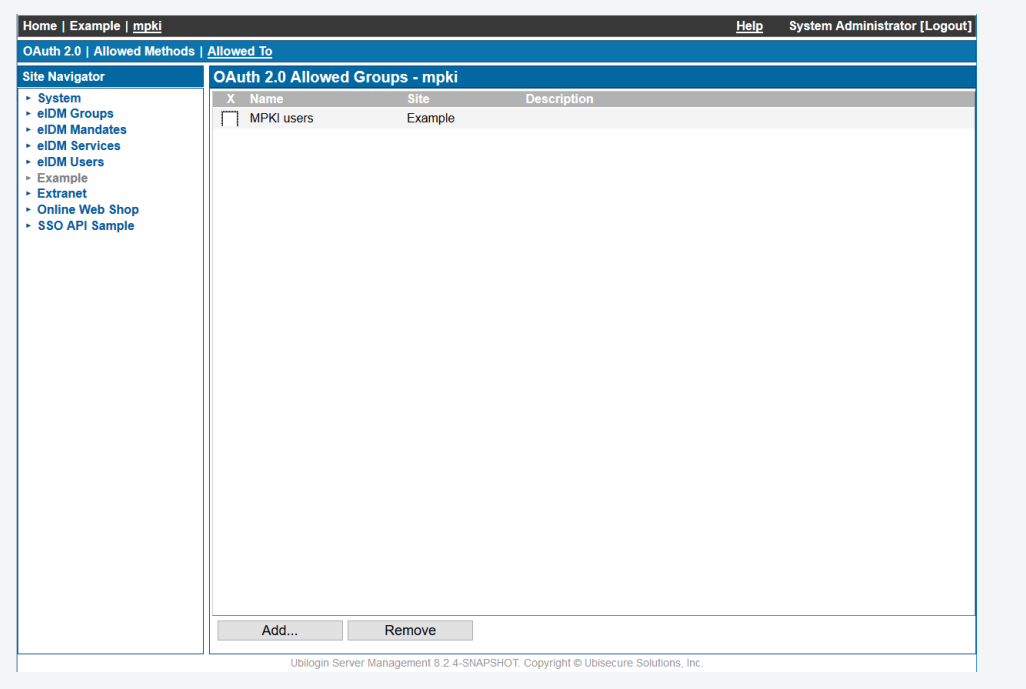

#### Application Configuration Process for Registered Mobile PKI method

The application configuration steps for the registered Mobile PKI method are the same as above with two exceptions:

- The group must contain the users
- The method type must be "SPI Mobile PKI" (selected in Mobile PKI method creation)